# **i3TOUCH E-ONE** Quick start guide

#### **i3TOUCH E-ONE**

**i3TOUCH** 

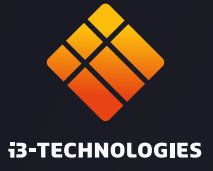

# **Thank you.**

Enjoy the purchase of your i3TOUCH interactive touch display.

## **Lets see what's in the box.**

i3-Technologies is conscious about the environmental impact of the products that we produce. Therefore we would like you to support us in this mission by disposing all packaging according to any local regulations.

To check if we packed your product correctly, please verify if all these items are present:

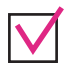

1x Power cord EU/EN/US Wifi Module

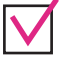

2x Magnetic Stylus  $\sqrt{ }$  1x HDMI cable

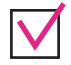

1x Remote control  $\bigvee$  1x Wall mount

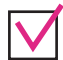

1x USB-C cable

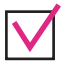

1x USB cable

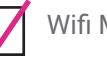

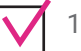

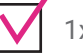

#### **Is something missing or does it look damaged?**

We're so sorry, please contact our support service on **service@i3-technologies.com**, or contact your local reseller.

#### **Time to set things up.**

Connect the **power cable** to the power socket located at the back right side of the display.

Once you've got the power cable connected **switch on the power supply** by turning the button to the "1" position.

On the **front right side** you'll find the power button.

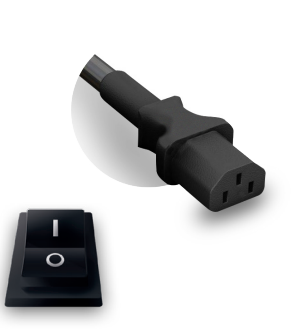

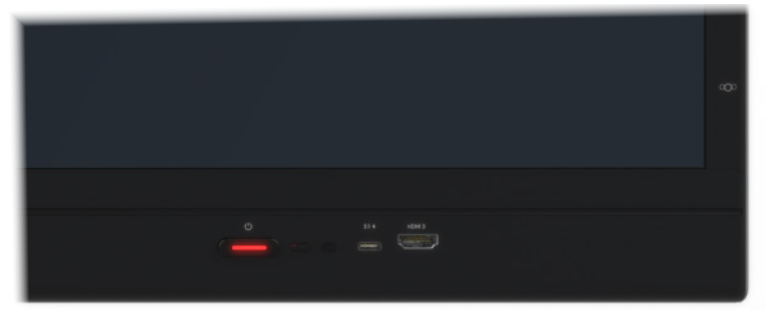

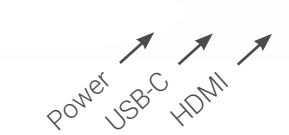

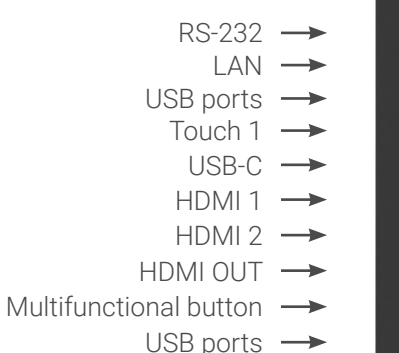

Touch  $2 \rightarrow$ 

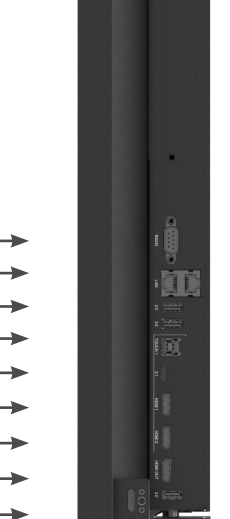

#### **Time to set things up.**

Use the Setup Wizard to guide you through the configuration and update your device's features (\*).

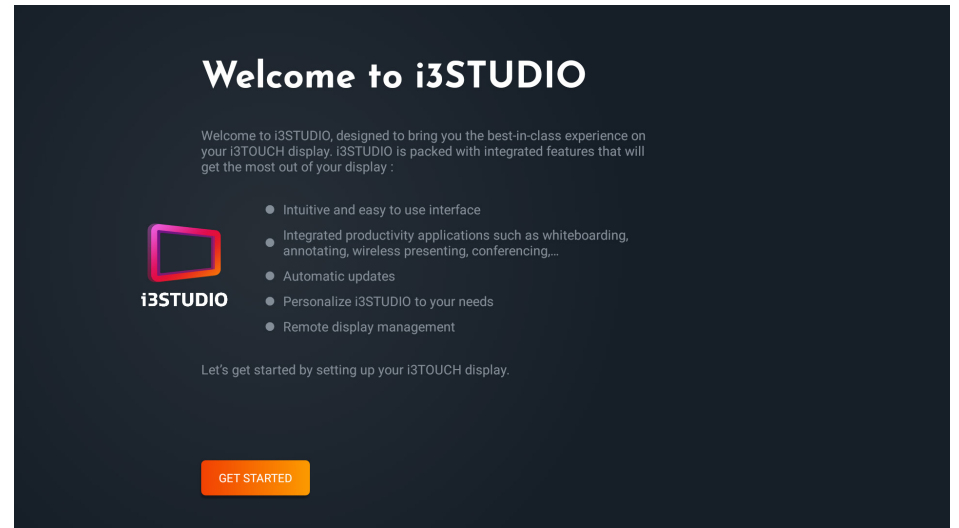

(\*) Your i3TOUCH may initially not have all the latest features installed yet. Connect your device to the internet via Wi-Fi or ethernet to download and install all features.

While connected to the internet, the Setup Wizard will fully optimize your device.

### **USB HUB.**

The i3TOUCH E-ONE allows devices with a USB-C connection to be connected to the screen with one cable for image, power, touch and audio. Any device connected to your i3TOUCH E-ONE will be instantly recognized and can be used by your laptop when your laptop is connected with USB-C.

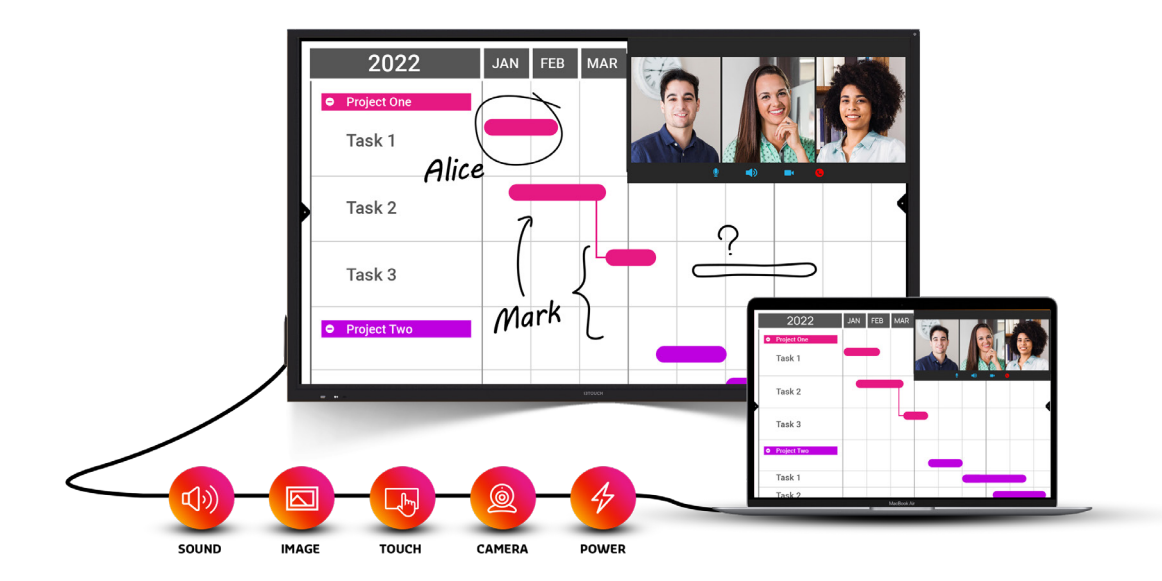

#### **i3TOUCH E-ONE | NAVIGATION MENU**

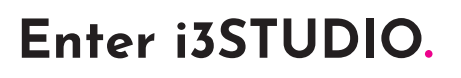

Our interactive displays are powered by i3STUDIO – our free pre-installed software suite. i3STUDIO delivers everything you need to accomplish your best lesson, pitch, presentation or brainstorming session. Leave the room dazzled.

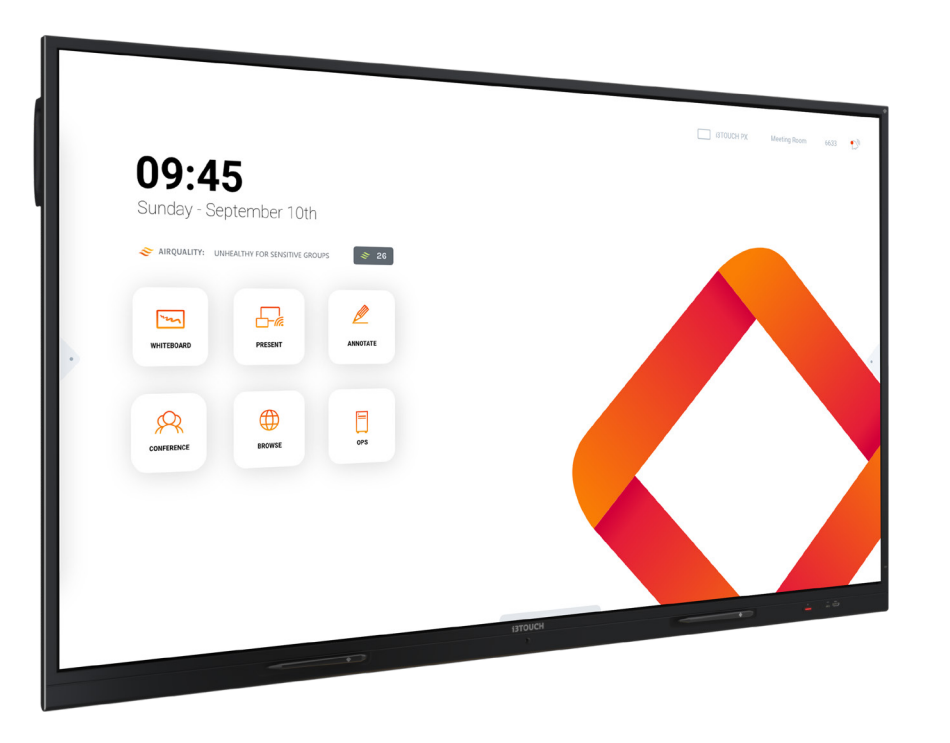

#### **i3STUDIO.**

Discover and learn about all the features of i3STUDIO software suite in the online user manual.

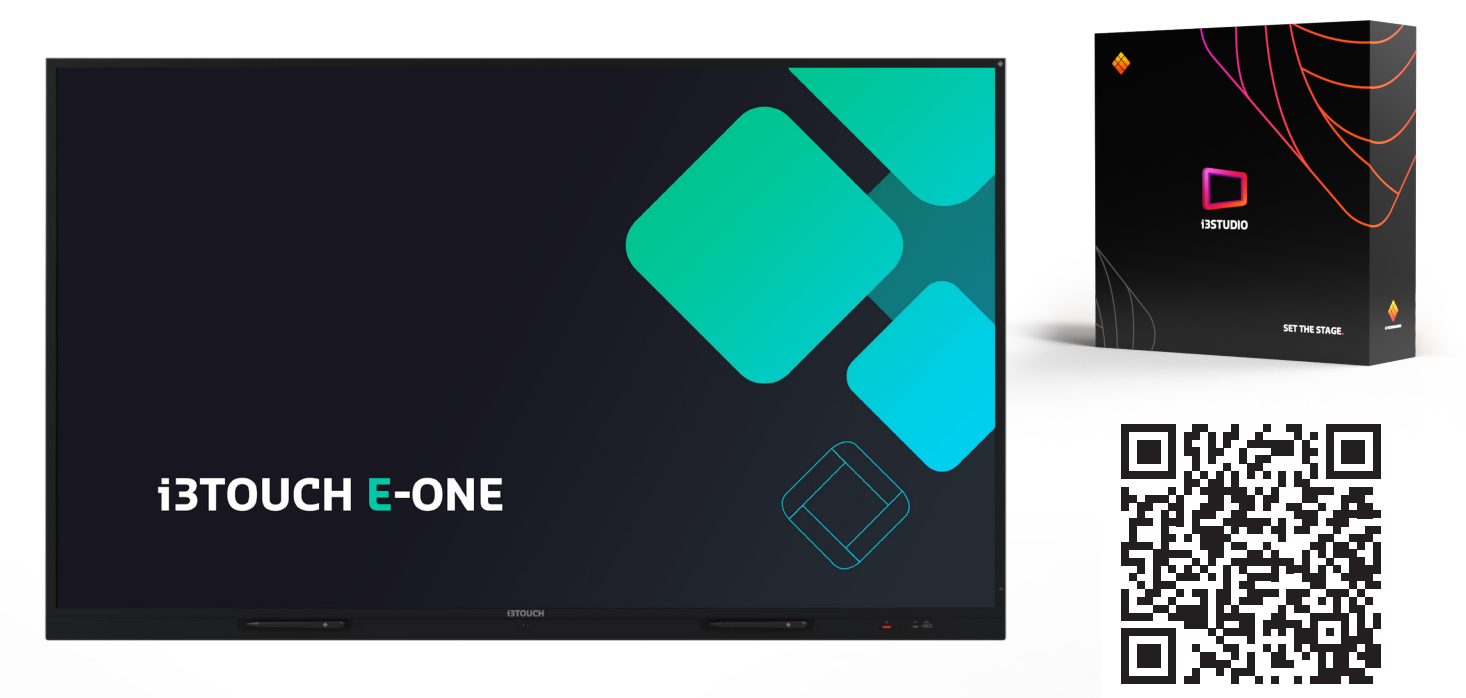

https://docs.i3-technologies.com/i3STUDIO

**i3TOUCH E-ONE | i3STUDIO**

## **Start whiteboarding.**

The whiteboard button opens an interactive whiteboard that allows you to take notes, make drawings or facilitate workshops. The output can be shared very easily with all participants.

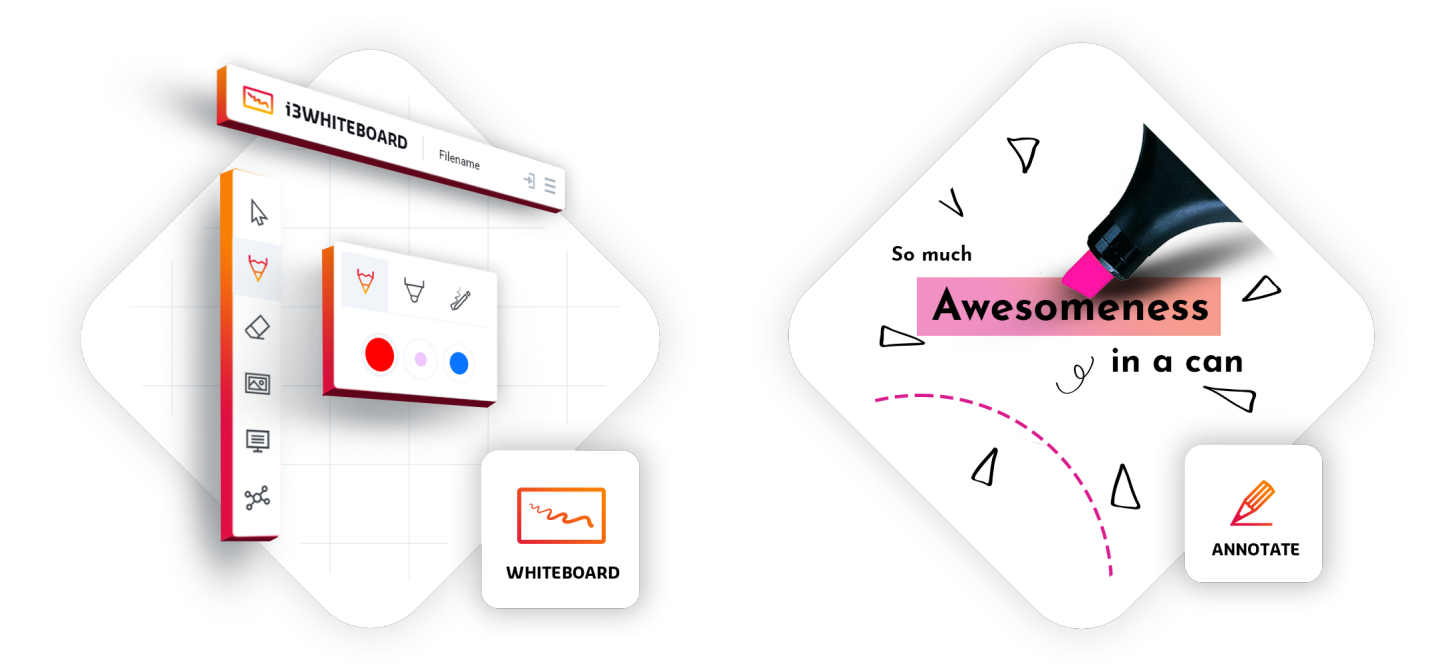

### **Start presenting.**

Content from other devices can be streamed to the display with a push of a button. Also source switching to another input channel is just a click away.

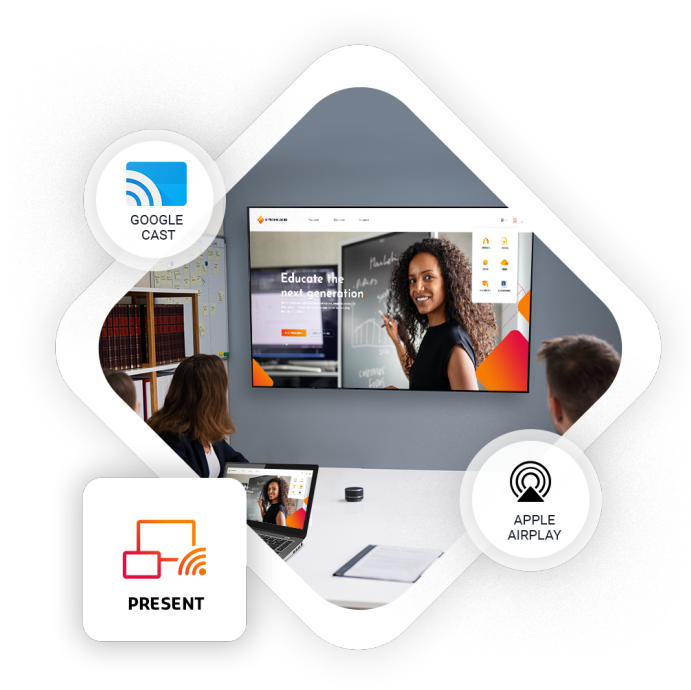

#### **Important warranty information**

Our i3TOUCH E-ONE devices are equipped by default with a 3 year warranty. If you however have acquired the interactive display for educational purposes, this warranty can be extended.

#### **WARRANTY EXTENSION FOR SCHOOLS**

You can register your product for an extended warranty if you are an educational insitution. If you are a corporate institution, please contact your reseller.

Please note that the warranty extension must be registered **within 30 days** after delivery of the i3 product through the form found on this page:

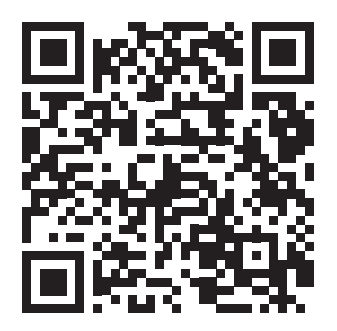

https://blog.i3-technologies.com/en/warranty-extension

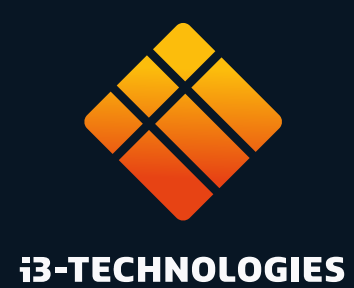

www.i3-technologies.com info@i3-technologies.com info@i3-technologies.com